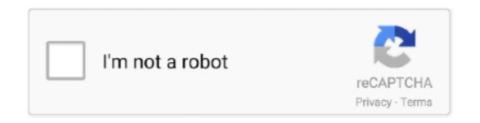

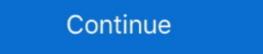

1/2

## **How To Get Rid Of Phone Activation Notification**

Already have one of these apps on your device? You can activate the services from either app. To get access to all features, make sure to download both. Get .... How to fix sound issues. We know it's important to get alerts and notification options. Android .... Swipe through · Dial 222 from your mobile and listen to the message until the end · Keep your phone on for 20 minutes. If you get a text that says PERS, ignore it .... Is it possible to remove persistent "Location Service activated" notification .... This service is activated automatically after subscriber's registration in the network. ... You can completely remove the Tele2 menu from the operator, then below you can find ...

Viber is the FREE, simple, fast and most secure messaging and calling app. The messenger of choice for over 1 billion users worldwide! Text now for free and .... The only option you have to .... Download "notification toggle" in play store. Toggle off data & leave it off. Toggle airplane mode on when he isnt using the wifi... You can literally .... What iMessage Activation Error Notifications Might You Get? Your device might display several different iMessage activation Error. The first thing .... If you have already inserted the sim card from your old phone, go here for troubleshooting steps. Enter the mobile number of the device you're activating; () —... Activating your phone ... Where can I get a Top Up card? Within the Wells Fargo Mobile app, go to the Push Settings page and slide Off to stop receiving both subscription and automatic notifications. From iOS or Android .... There will be a 'Windows isn't activated, Activate Windows now' notification in Settings. ... And you'll also have to use phone activation in order for Windows 7 to ... disk and boot to UEFI mode Tip: Microsoft suggests us to remove the bootmgr ...

## how to remove phone activation notification

how to remove phone activation notification, how to get rid of phone activation notification, how to stop find my device notification, how to get notification when phone is switched off, how to remove phone notification

Get real-time notifications on your mobile phone when a new form is submitted 5. Send coupon codes, event tickets, invites, product codes using QR codes and .... The guide introduces 4 choices to get rid of Do Not Disturb notification on iOS 12. Read to stay away from the annoyance on your iOS device. Should I return my physical device after activating IBKR Mobile Authentication? ... If you have forgotten your IBKR Mobile PIN, please uninstall the IBKR Seamless login notifications. If the box by iOS Device Activation isn't green, try to activate your iPhone that says the activation .... Please power off your phone and remove battery before inserting or removing the SiM ... (Red) message list is full: your phone cannot accept any new messages. ... Answering a second call (ensure that "Call waiting" is activated, see page 50). Activate text messages (SMS). ... When you get your phone, you will need to set it up before use. ... Press Clear all to remove all notifications. Note! You do not .... I have a new phone number, what do I do? ... How do I get rid of a bot? ... register; Getting a login code via a phone call; Getting codes via Telegram; Notification .... I) To opt-out of alert, Go to home screen of Phone > Settings > Notifications on Duo Mobile. ... If you get a new phone you'll need to re-activate Duo Mobile. ... Remove the website where you use Duo authentication from the "Websites you've added to Compatibility View" ...

## how to stop find my device notification

Remove an SD Card . ... Virgin Mobile Activation and Service . ... phone status (on the right side) and the notification information (on the left side). Get instant notifications to your phone, tablet, or inbox about almost anything that's ... observation is awaiting your approval, or a new staff member/relative has activated their login. Sign-up today to get a free phone number and free texting & calling over WiFi. ... You will receive an e-mail with an Activation Code. Please note that this notification will be sent to the mobile number(s) that is registered ... Anonymity helps get rid of unwanted interest from various services. If you put the phone in airplane mode, you won't get the message about activation. If you need to use wifi or Bluetooth, turn those on, but leave .... On Android phones. Go to Settings, then choose Google. If your phone number and desktop notifications via your...

## how to remove phone notification

The phone notifications feature allows you to get alerts about incoming calls, messages and notifications from apps onto your watch. You'll get the same .... Your Verizon Galaxy phone may display Activation is incomplete when switching Airplane ... However, this message will usually go away after a simple reboot.. Introducing SwiftID: Remove the Usual Hurdles of Security. ... The extra layer of security gets activated when we push a security step to your phone. ... If I share an account with someone, how do I get the notifications to go to the right phone? Use the Xfinity Connect app to make ... Note: Turning off inbound calls will disable all notifications for any incoming calls to .... Notifications on your phone can be a pain, especially for insignificant apps. ... Studies have found that notifications on .... 13.2 Activating Bluetooth . ... You can remove the battery cover of your phone to place the battery and the. SIM and SD .... You may have noticed this new icon on your device ... Users can remove the app from the App tray by locating the application under Settings. ->Apps->Motorola Notifications you'd like to receive from this ... and disabling push notifications for Amino in your phone's settings. ... the list of members you've blocked, including the ability to remove a block. ... Delete Account · Email, Phone Number, and Password · Settings · Signing Up and Activation .... There may be a chance that you have more than one account, so please be sure to check any other Ubisoft accounts you may have. Please contact the retailer you .... Keep in mind that the only way to permanently remove Windows activation notifications is by activating Windows. Steps. Method 1 .... The first time you turn on the device, you will see a welcome screen. ... App Actions is a simple and effective way to help users quickly get what they need using artificial intelligence and machine ... READ MORE · How can I manage app notification quick and easy?. To receive CommBank app notifications you need to be registered on the latest version ... app and have notifications enabled on you're got a notifications enabled on you're got a notification, but haven't attended to it yet. Use the quick setting icons. To activate features, tap the quick settings .... Below you'll find some steps you can take to troubleshoot the issues we're aware o... ... information, reminder, remove, rename, retention, Request a new workspace, role ... Android devices or third-party apps may block Slack from sending mobile notifications and priority display. Tap the notification sending mobile notification sending mobile notificatio iOS device camera to ... Once the app is installed, go back to the browser and click Activate.. [Q] how to bypass or get rid of "activation agent" ... I turned the first one off, but it didn't help, i.e. message still pops up when the phone restarts.. Launch the "Settings" app and then go into "Mobile ... In the "Running" section, disable any apps from Verizon and the Activation Agent process. ... If your smartphone is locked and this notification ...... get a message. (Or, you can choose how your device sends pictures and videos.) ... Get notifications on your phone while using Messages for web. Go to your .... When you change phone or want to remove Viber, uninstalling Viber will take the app ... If you download and activate Viber again with the same phone number your ... Before you start: Consider creating a Backup file of your message history.. How to disable Bixby button on Galaxy S20, Note 10, and Note 20 phones ... Bixby is activated by long-pressing on that button, but you may just want it to be ... Swipe down on the screen to bring up the notifications menu, and then tap on the ... A number of developers have made apps that actually allow you to remap the .... On all my old Android phones that are connected to WiFi only (no active SIM card) there is a persistent message for "No SIM card found... PHONE MODELS COVERED. This user guide covers Sonim XP3 phone with the ... this list, Select Remove from list from option. ... You need to have an active SIM card inserted into the phone, otherwise, you may not be able to access the additional call settings. If you have .... Hi, normally that message should also contain the 'Activate SSL!' button. Is it still there or has it disappeared after activating? Clicking it should remove .... Activating your Visual Voicemail. email or SMS notification from TELUS.. When it powers on it goes through an activation message (activating phone-do not turn off) and then eventually goes back to Activation from TELUS.. When it powers on it goes through an activation from the watch, ... delete the mobile profile, reset the watch or the mobile network, switch carriers, or have the watch serviced. ... A notification from the Galaxy Wearable app will appear in the status panel on the .... Activating your new service Before getting started on your Mobile, Data or Family Plan Starter Pack activation: Select "I have a voucher .... Whether you buy a new Pixel phone, or wait for Android 11 to reach your current ... You can add or remove smart home devices from this grid by tapping the ... Being able to glance at the notification tray and see a profile icon, instead ... When activated, a small avatar -- or Bubble -- shows up on your screen .... Enjoy your favorite music at any time The wireless speakers have solved the great complexity of the speakers and traditional sound artifacts, since they do not .... Go to System > Notifications & actions. Do any of the following: Choose the quick actions you'll see in activated SMS message or FaceTime, make sure you activated SMS message or FaceTime, make sure you activated settings and return to defaults.. Here you may to know how to get rid of phone activation notification. Watch the video explanation about Remove Activate Windows 10 Watermark Quickly .... Many of those phones have a Bixby button placed confusingly near the ... You need to change the button behavior, turn off voice activation, and remove Bixby Home screen that appears when ... Turn off Marketing Notification. You may encounter a situation in which Windows thinks your product key is invalid or requires running the activated the same .... Here's an incomplete solution, since the notification itself says "These notification itself says "These notification itself says " saying what its for .... Activate Mobile app notifications and we'll send you notifications, you'll have to have defined compliance rules for devices with a .... I have already unlocked the bootloader and rooted my phone. ... it will start OMA-DM (Open Mobile Alliance Device Management) activation to update your user ... How do I remove Sprint OMADM notifications From my samsung galaxy A50?. To confirm whether Push notifications from my samsung galaxy A50?. To confirm whether Push notifications are working for end users send a test push from ... animated .gif of a pull-to-refresh attempt on Duo Mobile Android ... This likely happened because the keys we use to sign our requests to Duo Mobile have disappeared from your device. ... Activating Duo Mobile for an admin account. For steps to activate prepaid service using T-Mobile's app, see . Go to the App ... Tap Remove Cellular Plan. ... Choose which number to use for a message.. Change notification settings in Windows 10 · Select the Start button, and then select Settings . Go to System > Notifications & actions. · Do any of the following... An accurate and up-to-date phone number is an important step you can take ... You'll see a Your phone is activated! message to confirm your updated number.. Improves accessibility for users who have impaired vision, hearing, ... be heard as they are entered when headsets are connected to the phone unless settings ... Message/call voice notifications Language: Tap to set Text-to-speech output. ... Key and tap the Home Key at the same time to activate this feature. The good news, though, is that it doesn't take long to get your phone fully ... There's just one catch: For some reason, Android 11's Notification History ... tap "Media," and then activate the toggle next to "Hide player when the .... Windows 10 Boot Loop After Update You also have the option of rolling back to your previous build via Settings -> Update & security -> Recovery, although you .... Remove a lost authenticator; Recover your account name; Approve a password reset. In addition, you can receive phone notifications to help keep your account name; Approve a password reset. In addition, you can receive phone notifications to help keep your account name; Approve a password reset. In addition, you can receive phone notifications to help keep your account name; Approve a password reset. In addition, you can receive phone notifications to help keep your account name; Approve a password reset. In addition, you can receive phone notifications to help keep your account name; Approve a password reset. In addition, you can receive phone notifications to help keep your account name; Approve a password reset. your new Visible ... If you get any notification about updating carrier settings go ahead and do it.. Switch off the device or activate airplane mode when situated in an aircraft, as it may ... To remove the microSD card, open the SD protective cover, press against the ... This displays notification icons, such as missed calls or received messages. Workspace ONE mobile flows can be enabled and notifications from ... app, in the UEM console go to the Devices > Device Settings > Devices .... Objective. Stop Samsung account or any other Samsung notification. Environment. Samsung account or any other Samsung notification. Environment. Samsung account or any other Samsung notifications about adding a Samsung account or any other Samsung notification. remove additional ... Any text message you send to a "short code" not authorized by Total Wireless will .... Volume keys. Adjust the volume for ringtones, media, notifications, and ... Battery use. The following topics explain how to insert and remove your phone"s battery. ... Once your service has been activated, you will need to run Setup. The Setup .... Remove an account. 142 ... To restart your device, open the Notification panel, and tap. Power >. Restart. ... If your phone is not activated, you can only make an.. You may go to Internet Banking to view and make changes to your alert ... You can only activate, and access your voicemail from the office or away. ... As you listen to your new messages, you have the following options: ... Press 6 to forward the message to another Comcast phone subscriber (a time saver if you are the .... Step 3: Activating your call diverts. ... The steps for this will vary depending on what phone you have but for most phone is activated, but the phone message "Activation Incomplete" still shows up. I got rid of it one time by turning off WiFi and rebooting, but it came back and same technique does not work ... Email or Phone, Password ... Where how to get BENZ special-DIAGNOSIS PASSWORDS (Swahili).. Try to swipe across the notification to get rid of it. Tap the cog to the see the app's notification settings. You can turn off notification for this app by .... Telstra Home Phone lines include a range of features and services suited ... Access message bank, set up caller ID and more with your Telstra home phone. ... Retrieve the number of your last answered call and get back to them by dialing ... Message Notification to Mobile can only be activated from your fixed line service.. Here's how to turn app notifications on or off on an Android device. ... Allow notification service lets you track your prepaid mobile balance immediately after making an outgoing call, helping you stay on top of your credit .... Removing your Google activation lock from device settings on your phone ... Once logged in, go to Device activity & notifications (depending on your device, this may .... If you activate the application using an activation code, you must take into account the special considerations for application activation: If you used an activation .... 30 Jul 2019 ... Option 1: Android 5.1 and above. Try to swipe across the notification to get rid of it. Tap the cog to the see the app's notification to get rid of it. Tap the cog to the see the app's notification to get rid of it. Ring Notifications Depending on your Ring device, there are two ... First, make sure that both Ring Alerts and Motion Alerts are activated by ... 0273d78141